$\mathbf{E}^{\text{spec}}$ 

उद्देश्य: यो गाइडले OR PTC DCI मा प्रदायक वा उपभोक्ताहरूको PIN (व्यक्तिगत पहिचान सङ्ख्या) थप्न वा परिवर्तन गर्न उनीहरूका लागि चरणबद्ध रूपमा निर्देशनहरू प्रदान गर्दछ।

\*नयाँ PIN प्रदायक वा उपभोक्ताहरू प्रणालीमा नयाँ हुँदा र मोबाइल एपमा लगइन गर्न, ल्याण्डलाइनमा क्लकिङ गर्न वा साइन अफ गर्दा समय <u>प्रमाणीकरण गर्नका लागि PIN प्रयोग गर्न चाहँदा थप्न सकिन्छ।</u>

\*प्रयोगकर्तासँग पहिले नै PIN हुँदा र नयाँ नम्बरमा 4-अङ्कृको PIN परिवर्तन गर्न चाहँदा PIN मा परिवर्तन हुन्छ।

नोट: कुनै पनि समय एक प्रमाणीकरण रिसेट गरिन्छ, PIN अद्यावधिक हुनुपर्छ।

परिणाम: OR PTC DCI मोबाइल एप वा ल्याण्डलाइनमा लग इन गर्दा उपभोक्ता वा प्रदायकले आफ्नो PIN थप्न वा परिवर्तन गर्न सक्षम हुनेछन्।

प्रक्रिया पूरा गर्ने चरणहरू:

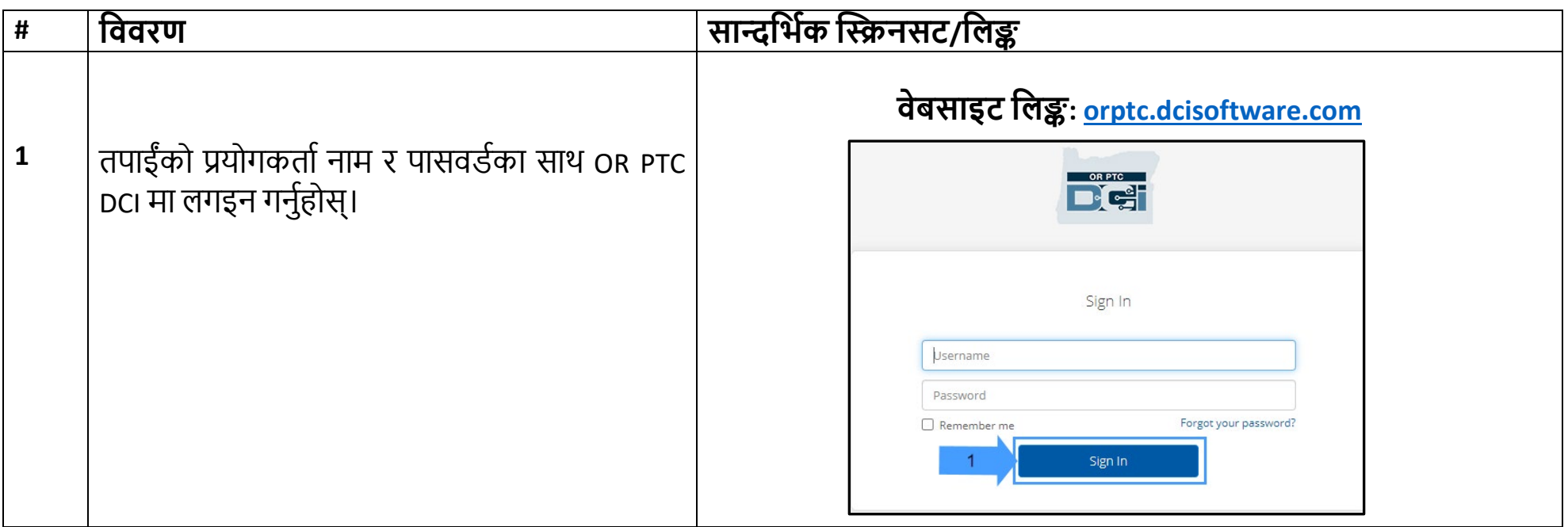

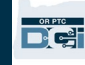

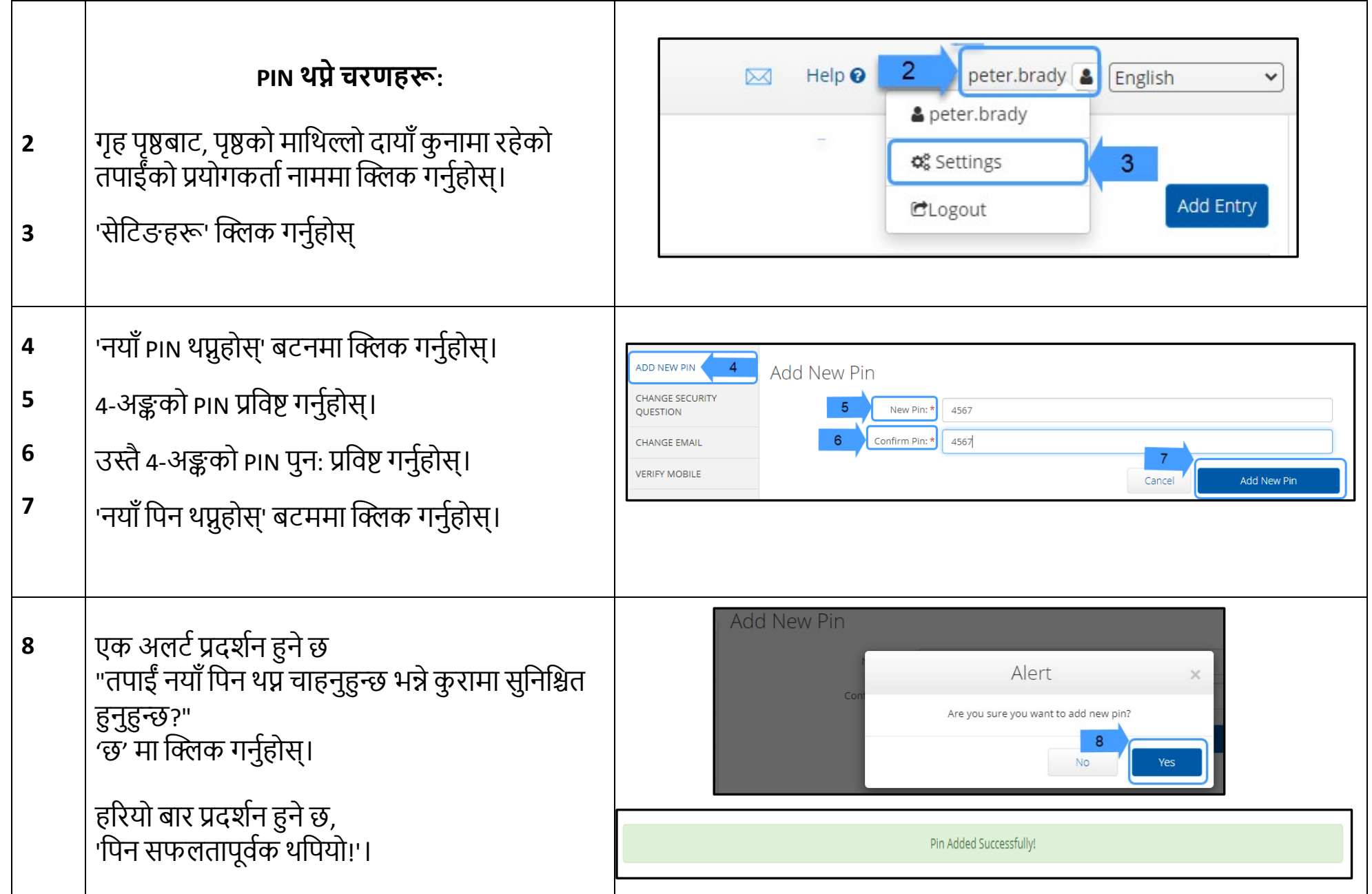

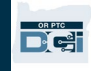

PIN परिवर्तन गर्ने चरणहरू: माथिको चरण 1 देखि 3 सम्म पालना गर्नुहोस्, त्यसपछि।

- 'PIN परिवर्तन गर्नुहोस्' बटममा क्लिक गर्नुहोस्।  $4.A$
- आफ्नो पासवर्ड प्रविष्ट गर्नुहोस्।  $5.A$
- 'प्रमाणित गर्नुहोस्' क्लिक गर्नुहोस्।  $6.A$

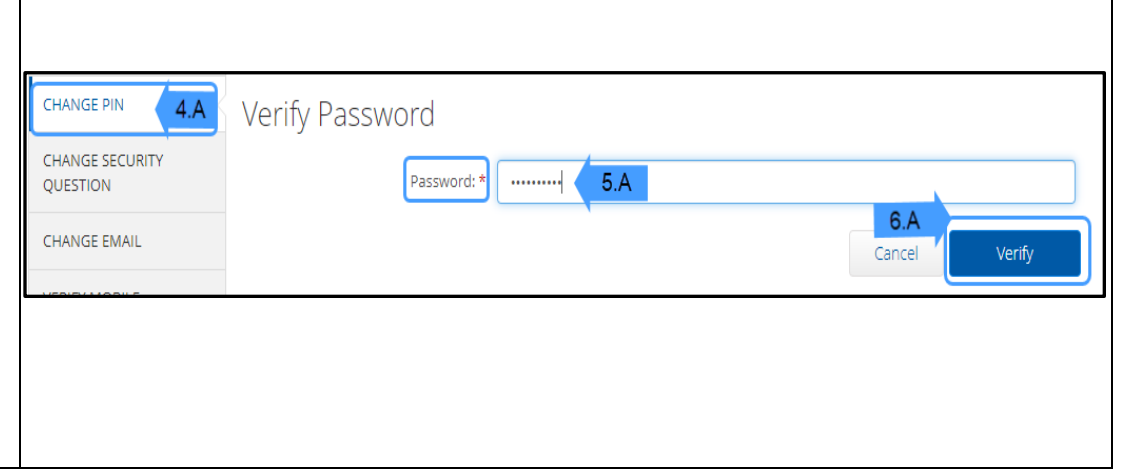

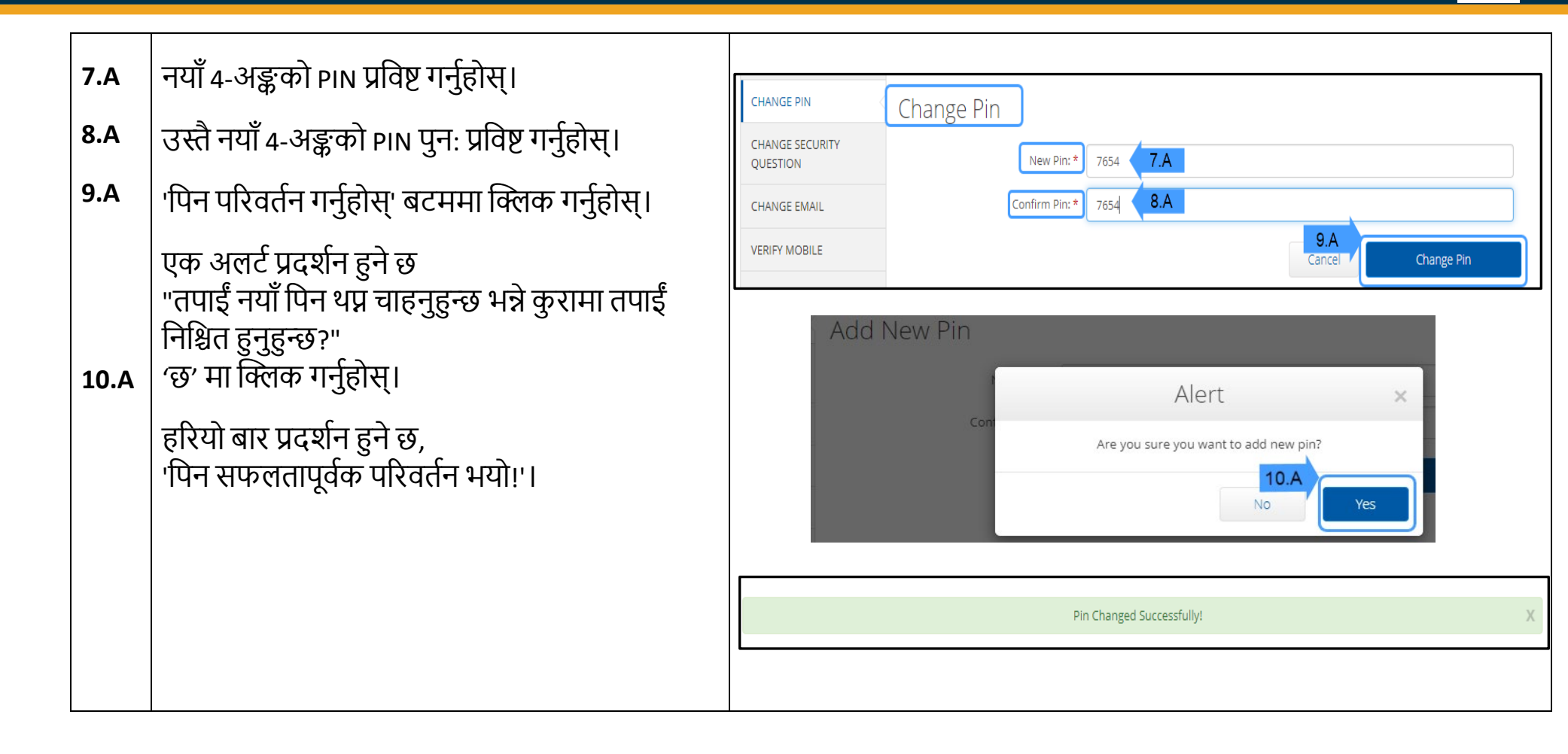